## **Directions for Responding to a Business Opportunity via the Business Opportunities Website (BOW)**

Company must be registered in iSupplier before a response can be submitted to a business opportunity via the BOW.

## **Types of postings:**

 $\bf \bf \bar{\bf b}$ 

## **Sources Sought:**

 $\cdot$  NTESS is seeking capable and qualified sources to potentially fulfill a business opportunity.

## **Request for Quotation (RFQ):**

❖ NTESS is seeking prospective Offerors to submit a quote.

## **Request for Information (RFI):**

 $\cdot$  NTESS is seeking information from industry on possible upcoming business opportunities.

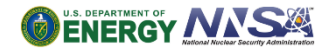

# **Locate Business Opportunities Website**

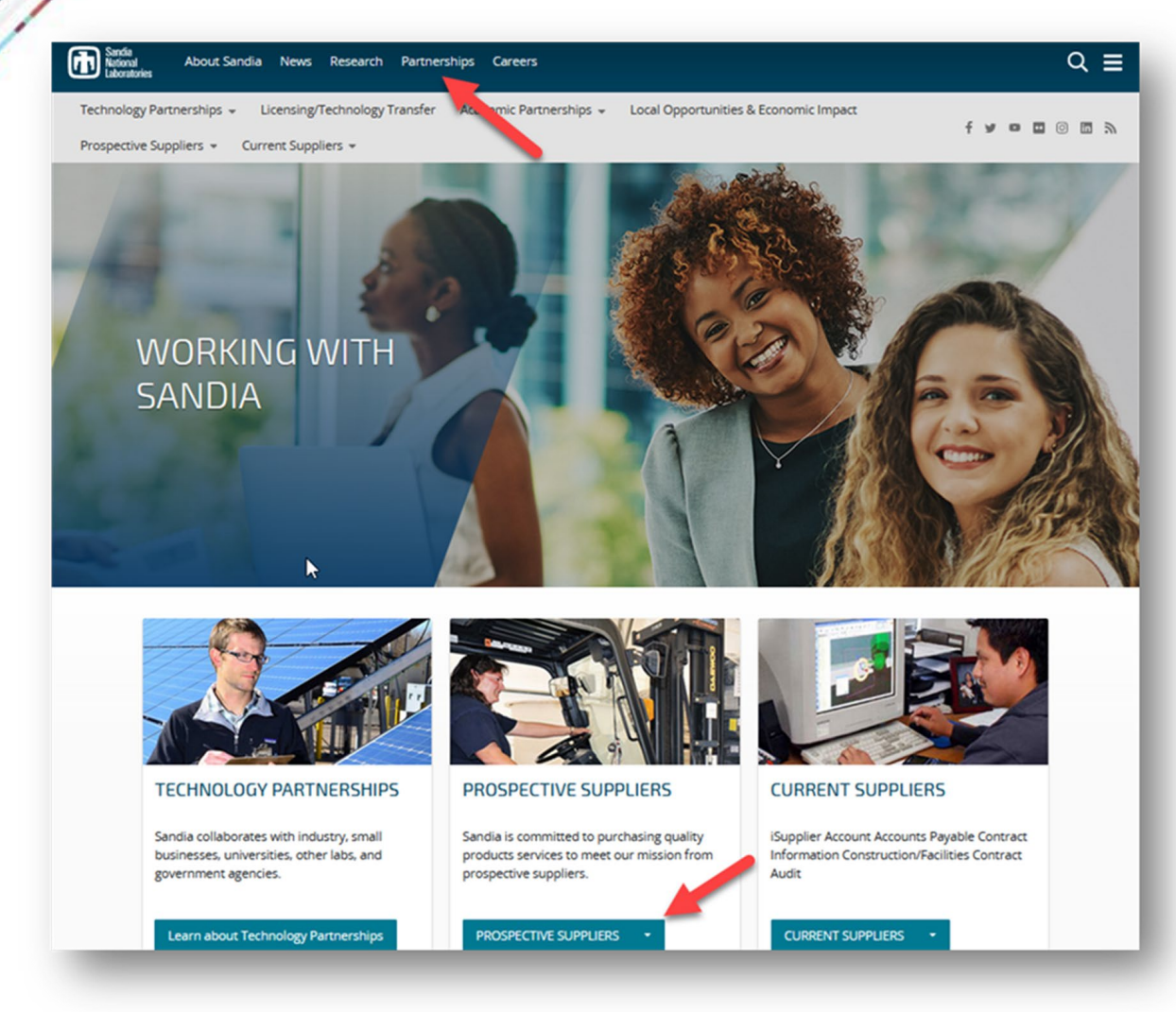

 $\bf \bf \Phi$ 

- Navigate to [www.sandia.gov](http://www.sandia.gov/).
- From the Sandia home page, click on "Partnerships," once there, click "Prospective Suppliers."
- From the dropdown, click "Opportunities."
- Click "View Business Opportunities."
- Toward the top right hand side of the page, click "Login."
- Login with your iSupplier credentials.

## **E-Business Suite**

 $\bigcirc$ 

• Click on the Navigator tool, select "SNL iSupplier Portal for Suppliers: Select "Home."

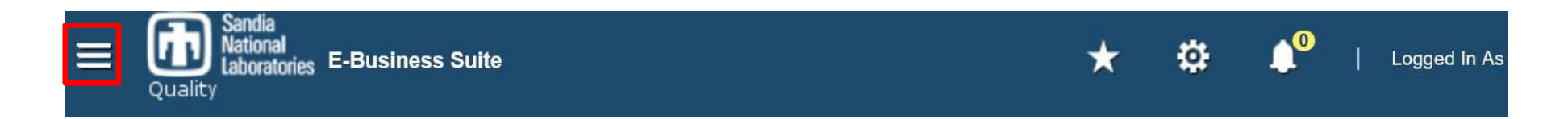

• Select "Sandia Business Opportunities."

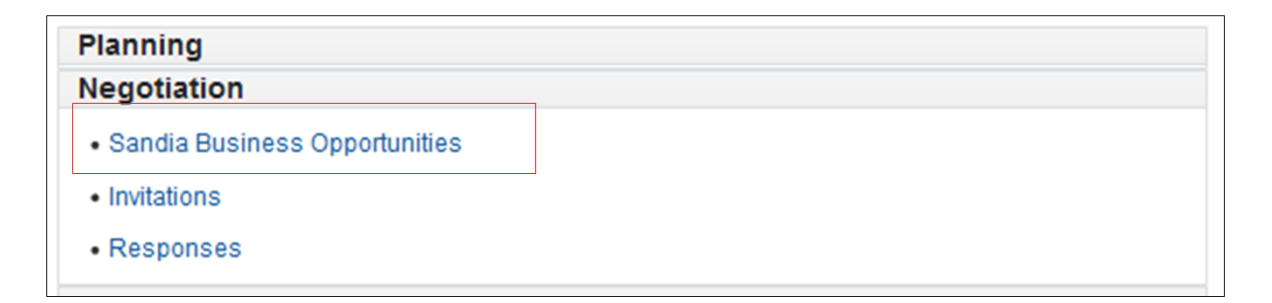

• Select the ID number for the opportunity you wish to submit a response.

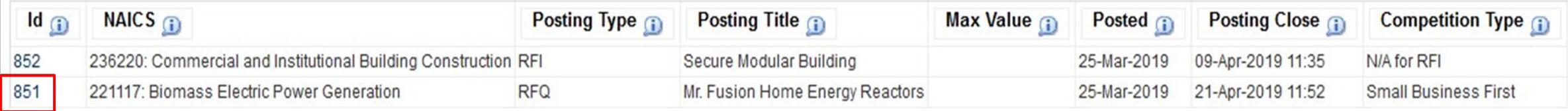

• Select "Respond."

### **Opportunity Details Page**

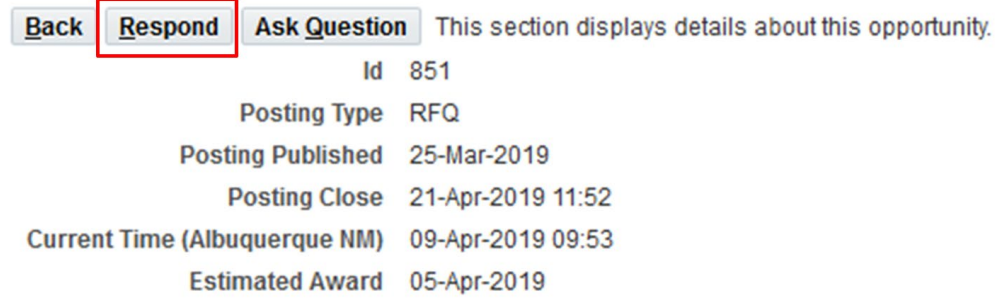

Fill in all three required contact information fields.

 $\bf \Phi$ 

Next Enter your contact information and company address. Then click the Next button. Back Save

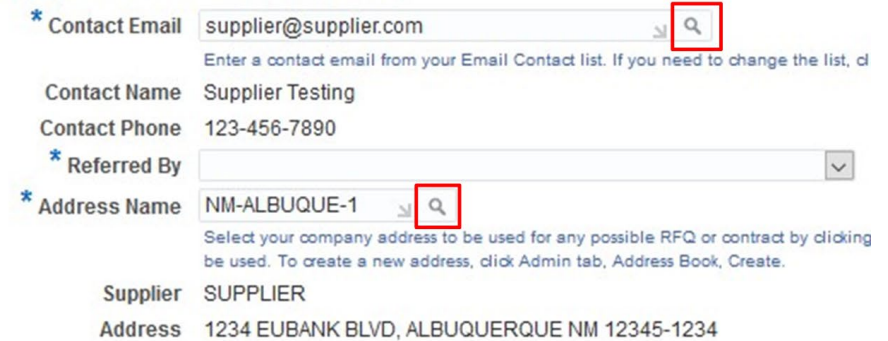

- For both the Contact Email and Address Name fields, click the magnifying glass and a pop-up window will open. Ensure the search box at the top is blank, click "Go."
	- <sup>o</sup> Select the applicable point of contact or location. Click "Select."

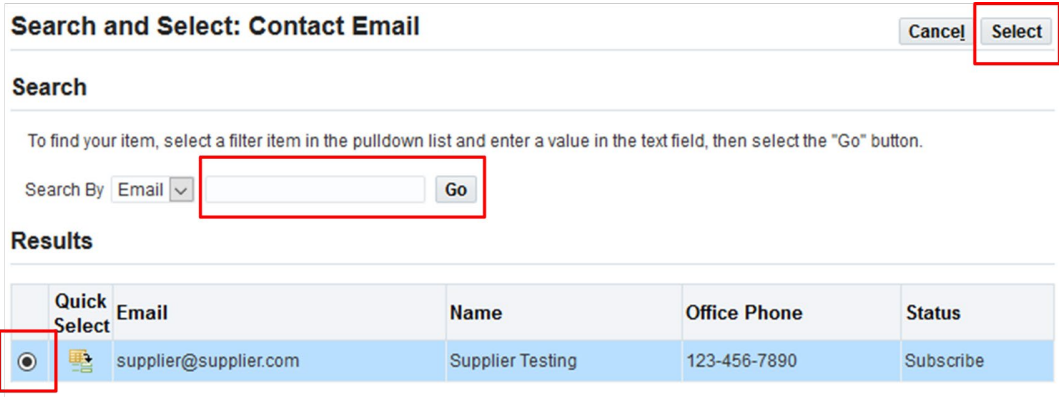

• Click "Next" when all three required fields are populated.

• Select the applicable business classification in relation to the NAICS code business size standard.

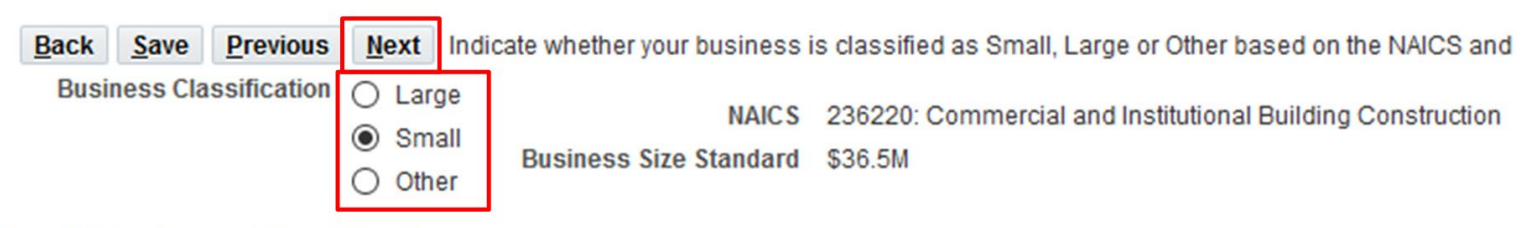

#### **Small Business Classifications**

- Small 8(a) Business Small Disadvantaged Business Small Veteran-owned Business Small Woman-owned Business Small Economically-disadvantaged Woman-owned Business HUBZone Alaskan Native  $\Box$  Indian Tribe
- Select "Next."

 $\bf \bm \Theta$ 

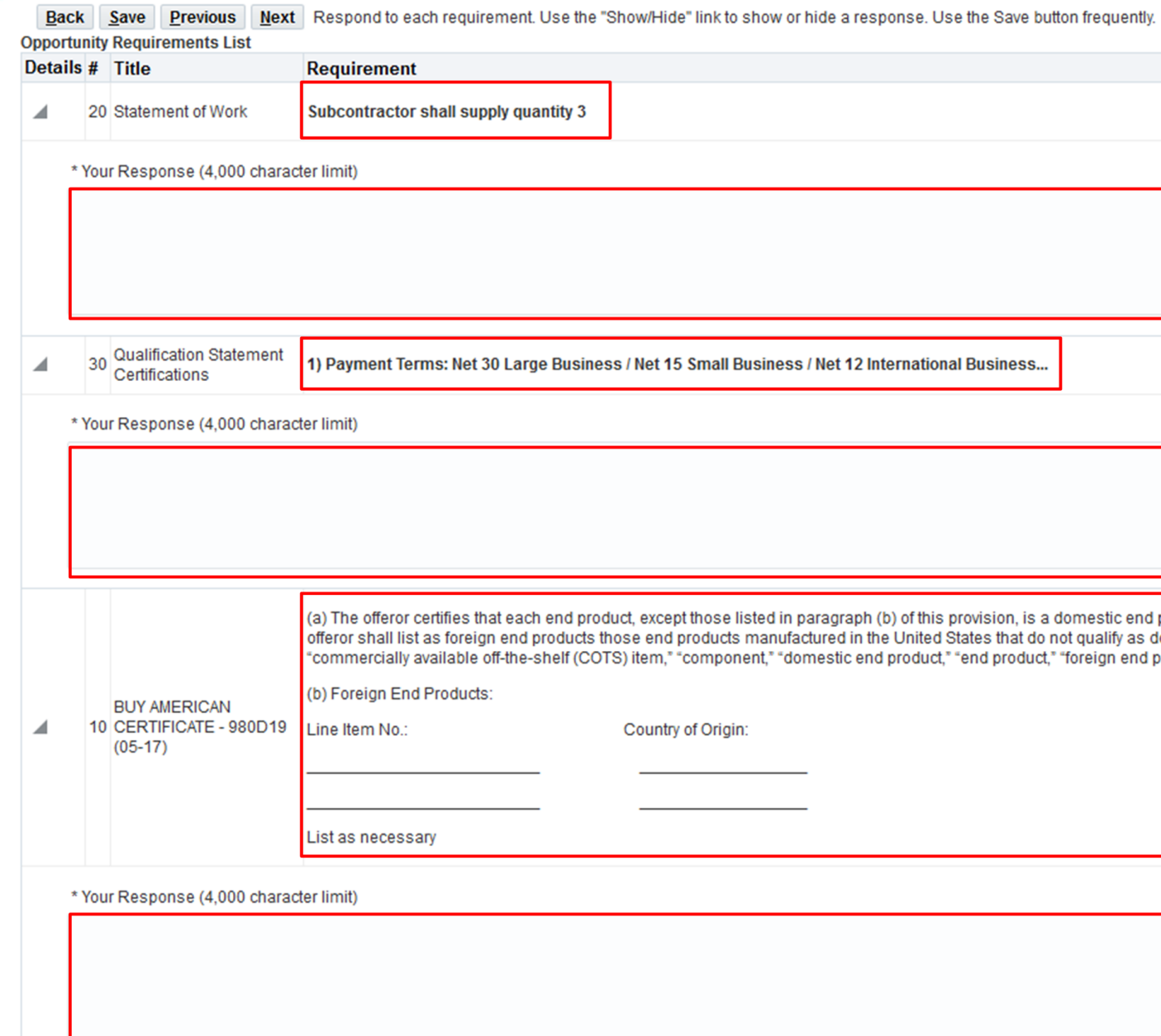

 $\bigcirc$ 

• Complete each business opportunity requirement with an appropriate response. There is a 4,000 character limit for each requirement.

### • **RFQ only: provide quote in this section.**

• Click "Next" when each requirement has a response.

- This is the final step in submitting a response. Once submitted, response cannot be edited. Review entire response including opportunity requirements, business classification information and contact information on this page.
- Click "Back to Step" if an update needs to be made.
- Click "Submit Response" when finalized.

#### Response Page -- Step 4 of 4 -- Review and Submit Your Response

**Back** Submit Response Review your response below. If you are satisfied with it, click the Submit Response button. Once you submit, you cannot change the response.

#### **Review Your Respnse to Requirements**

**Back to Step 3** 

• Response has now been submitted, an email confirmation will be sent shortly.

# How to Ask a Question

• If you have a question regarding the business opportunity, click "Ask Question."

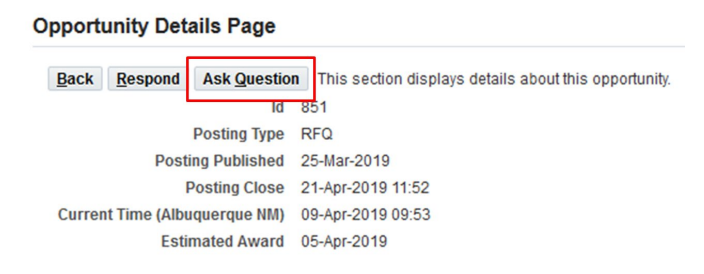

- Select appropriate contact email by clicking the magnifying glass. Ensure the search box is empty, and click "Go." Select appropriate email.
- Type your question in the question box, click "Send Question."

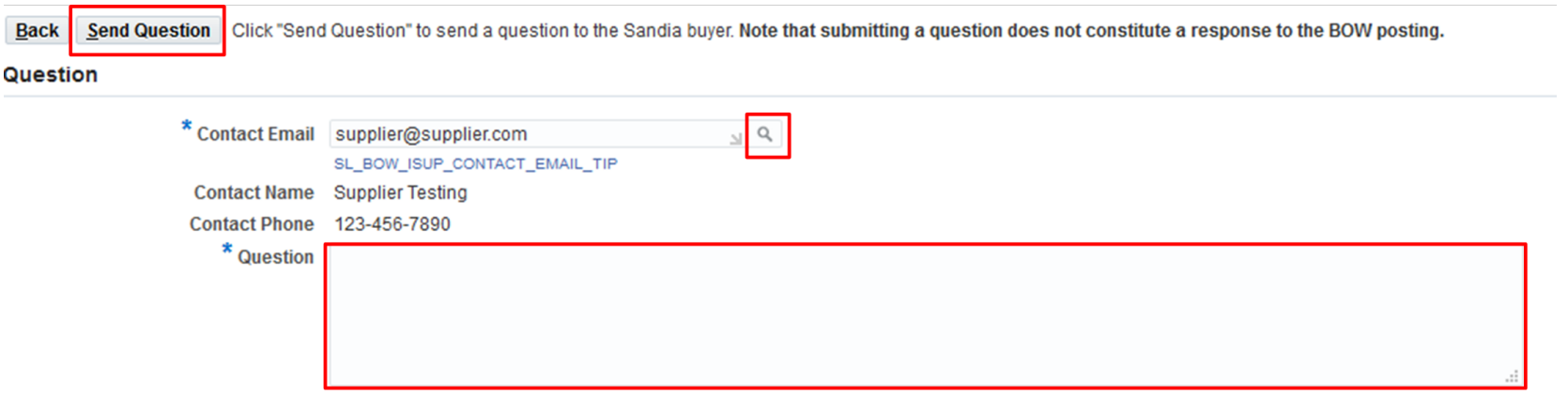